### Manuel d'instructions ver. 1.5 FR

Les caractéristiques de l'appareil peuvent être modifiées sans préavis. Les illustrations contenues dans ce manuel peuvent différer de l'appareil réel.

## + Copyright Notice

Merci d'avoir choisi un appareil COWON.

Bienvenue dans l'univers du concept « Digital pride »Ce manuel vous permet de vous familiariser avec votre lecteur et vous fournit des astuces de sécurité

fort utiles.

Veuillez le lire attentivement avant d'utiliser l'appareil afin d'optimiser votre expérience numérique.

Site Web de COWON

- + Vous trouverez des détails supplémentaires sur le lecteur COWON X7 et d'autres produits COWON en consultant l'adresse suivante : http://www.COWON.com.
- + Vous pouvez consulter les dernières actualités de l'entreprise et télécharger gratuitement la dernière version du micrologiciel sur notre site internet.
- + Nous proposons une Foire aux questions et un manuel de l'utilisateur en ligne à l'intention des utilisateurs débutants.
- + Rejoignez-nous et enregistrez-vous comme membre en saisissant sur notre site Internet le numéro de série figurant à l'arrière de votre appareil.
- + En tant que membre, vous pouvez bénéficier de consultations directes en ligne et être informé par courrier électronique des actualités et des événements récents.

## + Copyright Notice

Généralités

- + COWON est une marque déposée de COWON SYSTEMS, Inc.
- + Les informations contenues dans ce manuel sont la propriété exclusive de COWON SYSTEMS, Inc. ; il est donc interdit de distribuer tout ou partie de ce manuel sans autorisation préalable.
- + COWON SYSTEMS, Inc. se conforme aux lois et réglementations relatives aux enregistrements, aux vidéos et aux jeux. Il incombe à l'utilisateur de respecter toutes les lois et réglementations afférentes.
- + Rendez-vous sur notre site http://www.COWON.com et rejoignez-nous en tant que membre. Vous pourrez alors bénéficier d'avantages réservés uniquement aux membres enregistrés.
- + Les illustrations, graphiques, photos et spécifications du produit contenus dans ce manuel peuvent faire l'objet de modifications ou de mises à jour sans préavis.

### À propos de BBE

- + Cet appareil est produit sous la licence de BBE Sound, Inc. (USP4638258, 5510752 et 5736897)
- + BBE et les symboles BBE sont des marques déposées de BBE Sound, Inc.

DIGITAL PRIDE

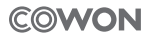

All rights reserved by COWON SYSTEMS, Inc.

# + TABLE DES MATIÈRES

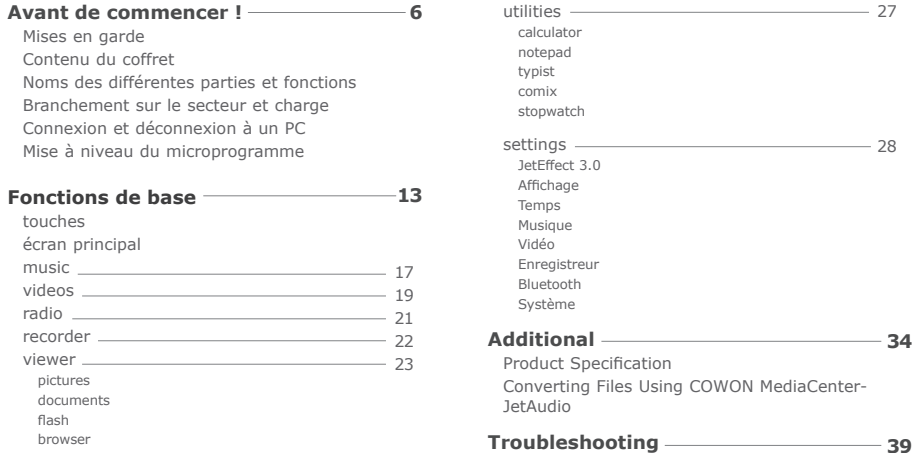

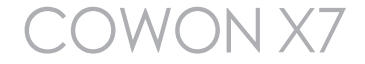

### + Mises en garde

COWON ne peut être tenu responsable en cas de dommages ou de dysfonctionnements des produits suite à une mauvaise utilisation et au non-respect des instructions décrites dans le présent manuel. Les informations suivantes s'appliquent à tous les produits fabriqués et produits par COWON SYSTEMS, INC.

- + N'utilisez pas cet appareil à des fins autres que celles décrites dans ce manuel.
- + Manipulez le manuel, l'emballage, les accessoires, etc. avec précaution afin d'éviter toute coupure ou blessure corporelle.
- + Pour votre sécurité, ne regardez pas de vidéos, d'images ou de textes enregistrés dans votre lecteur en conduisant. L'utilisation des autres fonctions de cet appareil pendant la conduite de votre véhicule comporte également des risques et peut entraîner des accidents mortels.
- + L'utilisation des écouteurs alors que vous êtes au volant d'un véhicule, que vous faites de l'exercice ou que vous êtes en promenade peut affecter la conduite, gêner ou empêcher la reconnaissance des signaux d'urgence, des alarmes, desavertissements, de l'approche d'un véhicule et de la conversation. L'utilisation des écouteurs peut également être interdite par la loi en fonction de la région dans laquelle vous vous trouvez.
- + N'utilisez pas de détergent ou d'autres produits chimiques sur la surface du produit tel qu'il mai responsables de la décoloration. Dans ce cas, nettoyez la zone polluée soigneusement avec un chiffon doux.
- + Conservez l'appareil dans la fourchette de températures indiquée ci-dessous afin d'éviter de causer des dommages à votre lecteur.

```
Température de fonctionnement : 0 °C ~ 40 °C Température de stockage : -10 °C ~ 50 °C
```
- + Évitez de mettre votre lecteur en contact avec l'eau et ne le rangez pas dans un endroit humide pendant des périodes de temps prolongées. Si le lecteur est endommagé par la moisissure de la manière décrite précédemment, la défaillance du produit sera considérée comme étant causée par une mauvaise utilisation de la part de l'utilisateur.
- + Prenez grand soin de ne pas causer de chocs ou de pressions externes lorsque vous utilisez des appareils avec des écrans d'affichage (LCD, AMOLED, ou pavé tactile), ou un disque dur. La garantie peut être annulée si des dommages se produisent dans les circonstances susmentionnées.

### + Mises en garde

- + Ne tentez jamais de démonter vous-même votre lecteur. Toute tentative de démontage annule la garantie et élimine toute possibilité de réparation ultérieure du produit au titre de la garantie.
- + Prenez garde à raccorder les câbles correctement entre votre lecteur et votre ordinateur. Vous risqueriez d'endommager vos deux appareils. Ne posez pas d'objets lourds sur les câbles et ne les pliez pas.
- + Si vous sentez une odeur de brûlé ou ressentez une source de chaleur excessive, appuyez sur le bouton RÉINITIALISER pour arrêter l'appareil et contactez votre revendeur.
- + Si vous touchez le lecteur avec les mains mouillées, vous risquerez d'y provoquer des dommages et des dysfonctionnements. Ne manipulez jamais la prise en ayant les mains mouillées : vous risqueriez de vous électrocuter.
- + Si vous faites fonctionner votre appareil à un volume élevé (85 dB ou plus) pendant des périodes prolongées, vous risquerez d'altérer vos capacités auditives.
- + Pour votre santé, utilisez le lecteur dans un environnement bien éclairé afin d'éviter que l'écran LCD ne fatigue trop vos yeux.
- + L'utilisation du lecteur dans des endroits soumis à une forte électricité statique est susceptible d'entraîner des dysfonctionnements.
- + Si cet appareil est principalement destiné au stockage de données, il est recommandé de sauvegarder toutes les données avant utilisation. COWON SYSTEMS Inc. ne peut être tenu responsable en cas de pertes de données suite à un dysfonctionnement.
- + Il arrive en effet que toutes les données enregistrées sur le lecteur soient supprimées au cours d'une réparation. Notre service tech¬nique n'effectue aucune sauvegarde de fichier lors des réparations de lecteur. Veuillez noter que COWON SYSTEMS, Inc. n'est pas responsable de la perte éventuelle de données contenues dans les produits qui nous sont confiés pour réparation.
- + Maintenez le lecteur dans un endroit frais et ventilé, à l'abri de la lumière directe du soleil, celle-ci pouvant causer des déformations et des dommages au circuit électrique interne ou à l'écran LCD.
- + Pour votre propre sécurité, il vous est recommandé d'utiliser un adaptateur d'alimentation USB ainsi qu'un câble USB approuvés par COWON SYSTEMS, Inc.

COWON X7  $\longrightarrow$  7

### + Mises en garde

- + Si vous utilisez un produit qui est livré avec un adaptateur secteur, s'il vous plaît utiliser le chargeur d'origine offerte par COWON.
- + Lorsque vous branchez l'appareil sur un PC, utilisez un port USB de la carte mère ou une carte hôte USB. L'utilisation d'un hub USB externe ne garantit pas un fonctionnement correct (Port USB du clavier ou hub USB externe par exemple).
- + Lors du formatage de la mémoire interne, sélectionnez le système de fichiers spécifié dans le manuel.
- + Veillez à bien débrancher la prise d'alimentation de l'ordinateur et de l'adaptateur USB en cas d'éclair ou d'orage afin de prévenir tout risque d'incendie et de mise en danger de l'utilisateur.
- + Ne laissez pas le produit à proximité d'aimants ou de champs magnétiques directs car ils pourraient entraîner un dysfonctionnement.
- + Ne laissez pas tomber l'appareil et ne lui faites pas subir de chocs violents ; il risquerait de tomber en panne ou de connaître des dysfonctionnements et ne serait plus couvert par la garantie.
- + Si vous constatez des anomalies au niveau de la batterie, telles qu'un gonflement, appuyez immédiatement sur le bouton RÉINITIAL¬ISER pour arrêter le système et contactez votre revendeur.
- + Le prix du lecteur est susceptible de varier en fonction des aléas du marché. COWON SYSTEMS, Inc. décline toute responsabilitquant à une éventuelle compensation des fluctuations de prix.
- + <Pour des utilisateurs MAC OS> Exécutez la procédure 'EJECT' quand vous enlever le produit du PC.

+ Contenu du coffret

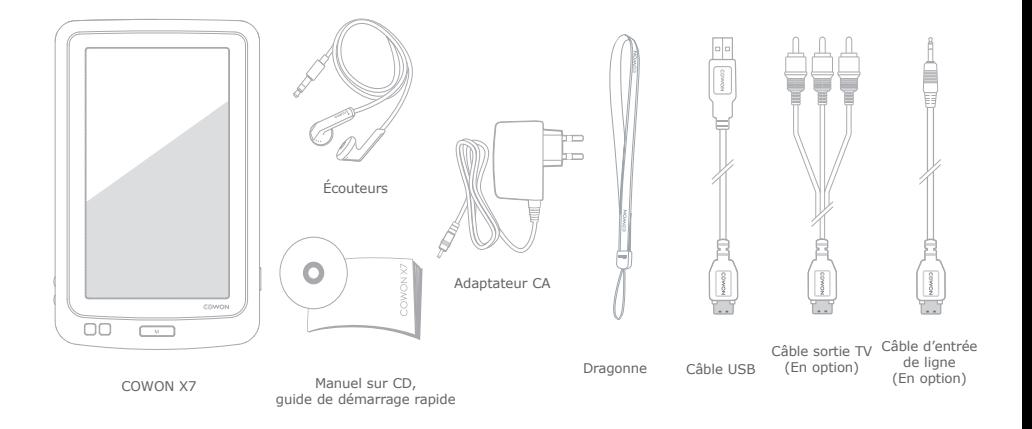

\* Le contenu réel du coffret peut différer des illustrations ci-dessus.

### + Noms des différentes parties et fonctions

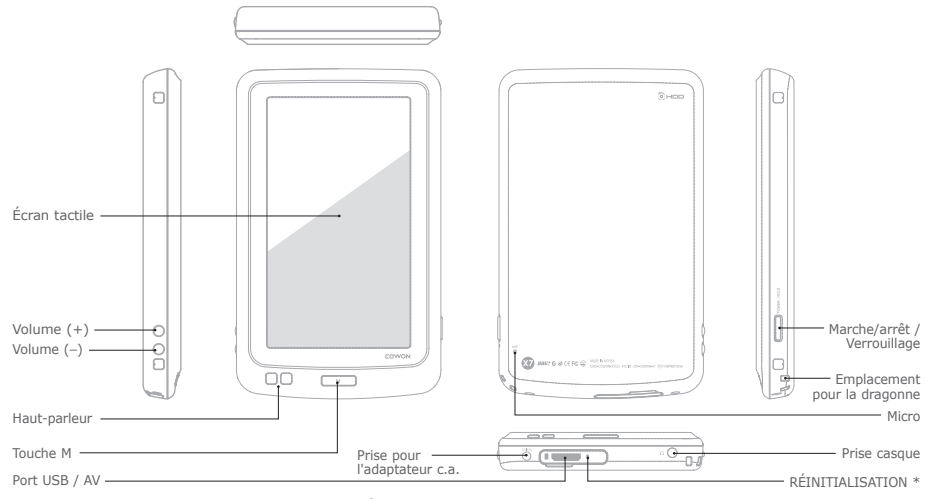

 \* La RÉINITIALISATION ne fera que déconnecter l'alimentation électrique et ne causera aucun dommage à l'appareil et n'effacera aucun fichier stocké sur l'appareil.

## + Branchement sur le secteur et charge + Connexion et déconnexion à un PC

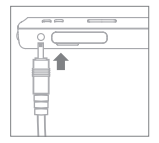

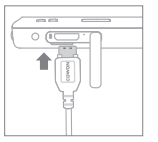

1. Chargement à l'aide de l'adaptateur agréé COWON: L'icône de chargement

s'affichera à l'écran. La batterie sera complètement chargée au bout d'environ 2 h 30.

2. Reliez le PC et le port USB/ Sortie TV à l'aide du câble USB.

La batterie sera complètement chargée au bout d'environ 5 h 30.

- Le COWON X7 se chargera plus vite à l'aide de l'adaptateur c.a. si l'appareil est éteint.
- Lors du premier chargement du lecteur, ou si le lecteur n'a pas été chargé pendant un certain temps, chargez complètement la batterie avant utilisation.
- Le COWON X7 possède une batterie intégrée au lithium polymère. Pour prolonger la durée de vie de la batterie, il est recommandé de charger l'appareil fréquemment, au lieu de décharger complètement puis de charger l'appareil.
- Pour un chargement en toute sécurité, utilisez uniquement un câble USB ou un adaptateur agréé par COWON SYSTEMS, Inc.

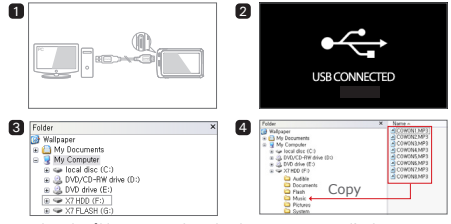

- 1. Utilisez le câble USB pour brancher le COWON X7 sur l'ordinateur.
- 2. Le COWON X7 affiche l'image suivante s'il est correctement branché sur l'ordinateur (image 2).
- 3. Vérifiez également sur Poste de travail ou Windows Explorer que votre COWON X7 est correctement branché sur l'ordinateur (image 3).
- 4. Copiez les vidéos, la musique ou tout autre fichier sur le COWON X7  $(image 4)$ .
	- \* Tous les fichiers multimédias seront copiés sur le disque dur du X7.
- 5. Cliquez ensuite sur l'icône située dans la zone de notification pour supprimer le lecteur COWON X7 de l'ordinateur en toute sécurité.
- 6. Cliquez sur le message contextuel.

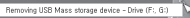

- 7. Retirez le périphérique en toute sécurité et débranchez le câble USB.
	- Now you may cafely remove "ISR mass storage" device" from the system.

### + Connexion et déconnexion à un PC

- Si la batterie est déchargée, le PC ne reconnaîtra pas immédiatement l'appareil connecté. L'appareil sera chargé par le biais de la connexion USB pendant un certain temps avant d'être reconnu par le PC. Veuillez connecter l'adaptateur c.a. si vous souhaitez transférer des données vers l'appareil lorsque la batterie est déchargée.

- Nombre de fichiers et de dossiers reconnaissables par le COWON X7 : FLASH : musique + vidéos : 4,000. Autres : 4.000. Disque dur : musique + vidéos : 40,000. Autres : 20 000.

- Koppla från produkten efter att du har utfört "Säker borttagning av maskinvara".
- Följande meddelande kan visas slumpmässigt men det innebär inte att produkten fungerar på ett felaktigt sätt. Försök igen.

#### An error occurred when removing USB mass storage device,

(1) Cannot stop "Generic Volume" device now, Please try to stop the device again later  $R$ 

- Om ditt operativsystem inte visar något fönster för säker borttagning av maskinvara kopplar du från spelaren efter att alla överföringsåtgärder är genomförda.
- Endast enkel filöverföring finns tillgänglig för Linux och Mac OS.
- Lorsque vous déconnectez le lecteur d'un Mac, assurez-vous d'utiliser la fonction "retirer le périphérique en toute sécurité" pour éviter de causer des dommages irréversibles au lecteur.

## + Mise à niveau du microprogramme

Le micrologiciel est un logiciel intégré au matériel. La mise à niveau du micrologiciel permet d'améliorer la stabilité du système et fournit des fonctionnalités supplémentaires. Cependant, il est à noter que l'utilisation de versions Beta (non officielles) du micrologiciel peut provoquer le dysfonctionnement du système.

### Comment mettre à niveau le micrologiciel

- 1. Téléchargez la dernière version du micrologiciel à partir de la rubrique AIDE de notre site (http://www.COWON.com).
- 2. Utilisez le câble USB pour brancher le COWON X7 sur l'ordinateur.
- 3. Décompressez le microprogramme téléchargé et copiez-le dans le dossier racine de la mémoire flash du COWON X7.
	- \* Remarque : la mise à niveau du microprogramme ne sera pas effectuée si des fichiers sont copiés dans le dossier racine du disque dur du COWON X7.
- 4. Exécutez la fonction « Retirer le périphérique en toute sécurité » sur votre ordinateur et débranchez le câble USB.
- 5. La procédure de mise à niveau du micrologiciel démarre lorsque vous allumez l'appareil.
- 6. La version actuelle du microprogramme peut être vérifiée dans RÉGLAGES – SYSTÈME – INFORMATIONS.
- Avant de procéder à la mise à niveau, rechargez complètement le lecteur.
- Ne désactivez pas le lecteur avant la fin de la mise à jour du micrologiciel. Cela risque d'endommager le produit et d'annuler la garantie.
- Sauvegardez vos données importantes avant la mise à niveau du micrologiciel car les données stockées sur le lecteur peuvent être effacées durant le processus. COWON décline toute responsabilité quant à la perte éventuelle de données.

## + touches

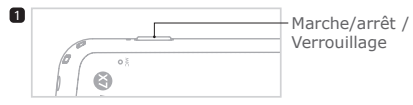

- 1. Appuyez et maintenez enfoncé : Marche / arrêt
- 2. Appuyez brièvement : Verrouillage / déverrouillage
- 3.Appuyez brièvement deux fois : extiction de l'affichage - appuyez de nouveau sur la touche pour réactiver l'affichage.

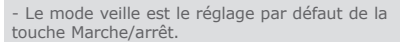

- L'écran tactile et les touches sont désactivés en mode Verrouillage.
	- \* Les options de verrouillage peuvent être définies dans RÉGLAGES - SYSTÈME.
- Verrouiller l'appareil peut éviter d'effectuer des opérations non désirées.
- Le mode Verrouillage sera également activé lorsque l'affichage sera éteint.

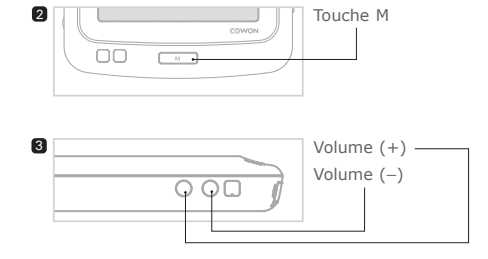

### + Écran principal Fonctions de base

### Smart Widgets

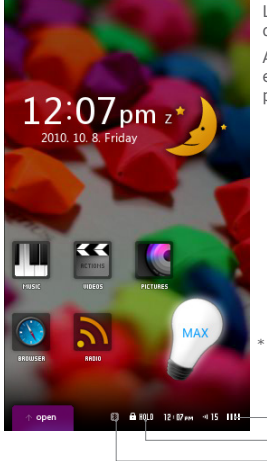

Le COWON X7 propose deux styles différents d'IU : Smart Widget et IU textuelle.

Appuyez sur la touche M et maintenez-la enfoncée, lorsque vous êtes dans l'écran principal, afin de passer d'une IU à une autre.

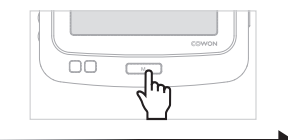

\* Le COWON 7 possède un écran tactile résistant qui requiert un peu de pression lorsque vous touchez l'écran.

> Indicateur de batterie État Bluetooth État verrouillé

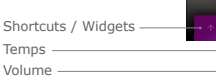

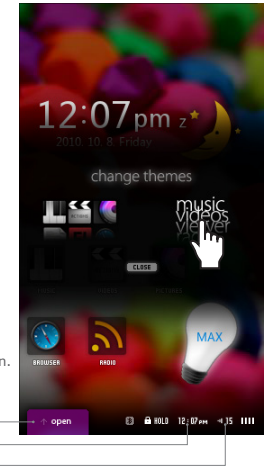

### + Écran principal Fonctions de base

### Smart Widgets

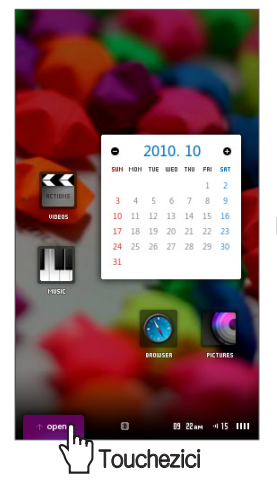

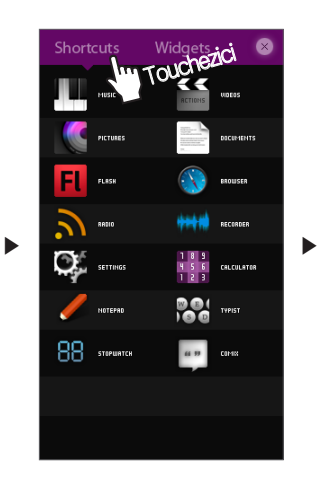

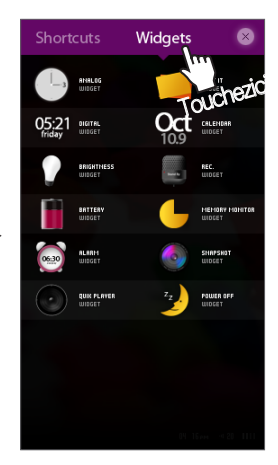

# + Écran principal

Smart Widget permet de personnaliser les icônes en fonction des préférences de l'utilisateur.

Les icônes désirées peuvent être placées dans le menu de l'écran. Appuyez sur l'onglet Ouvrir pour afficher les onglets Raccourcis et Gadgets. Pour placer une icône dans l'écran Smart Widget, appuyez sur et maintenez enfoncée une icône dans les onglets Raccourcis et Gadgets.

Smart Widget propose trois pages permettant à l'utilisateur une personnalisation pratique. Diverses applications et fonctions sont accessibles en touchant les icônes sous Raccourcis dans l'onglet Ouvrir.

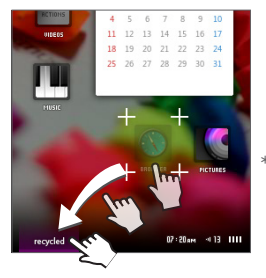

\* Pour supprimer une icône de l'écran Smart Widget, appuyez sur et faites glisser l'icône vers l'onglet de la corbeille.

### Text UI

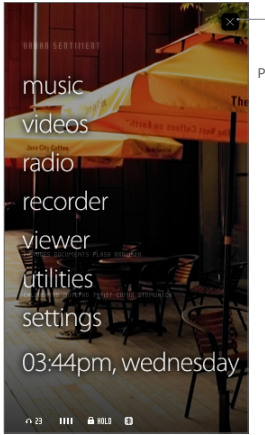

Power Off / Sleep Mode

### + music

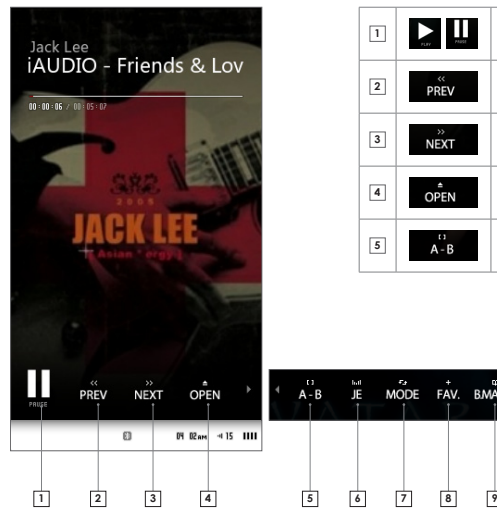

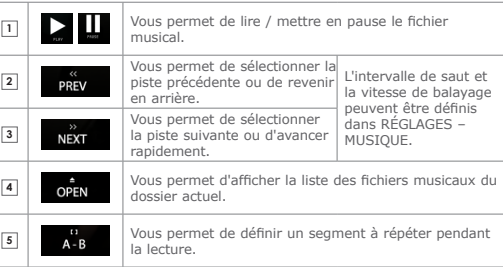

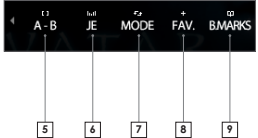

## + music

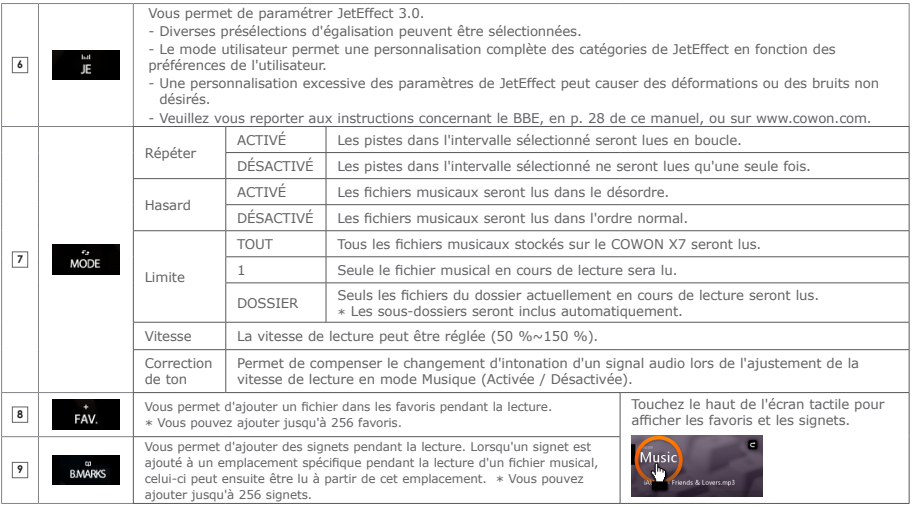

## + videos

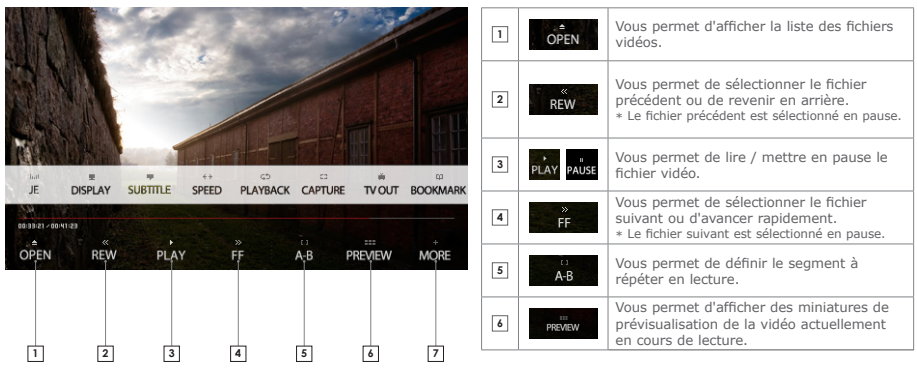

## + videos

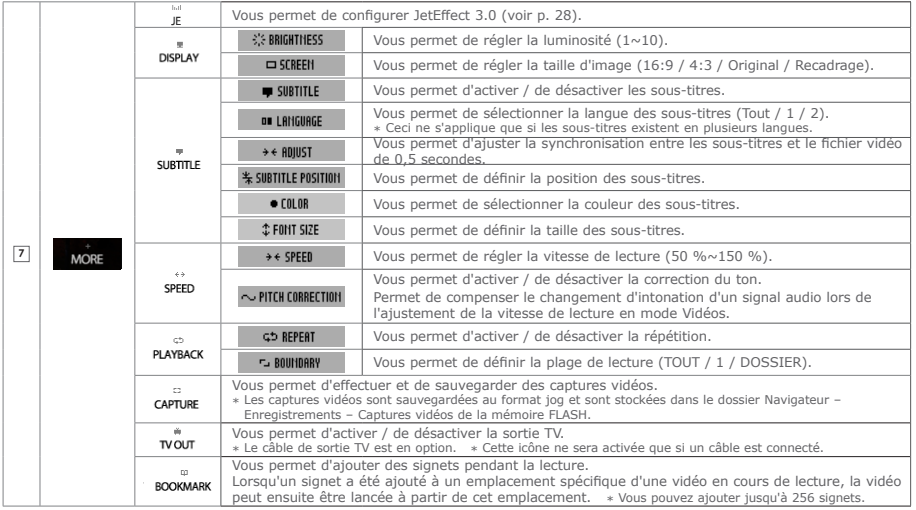

### + radio

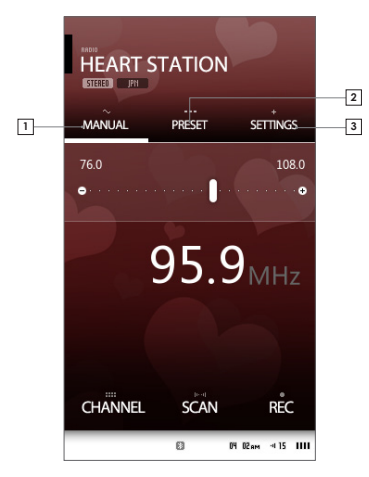

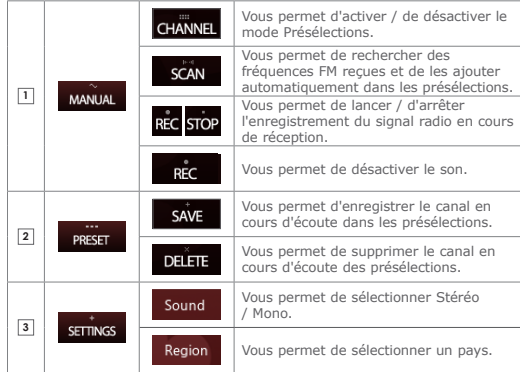

\* L'écart entre les fréquences est de 0,1 MHz ou de 0,05 MHz selon le pays sélectionné.

### + recorder

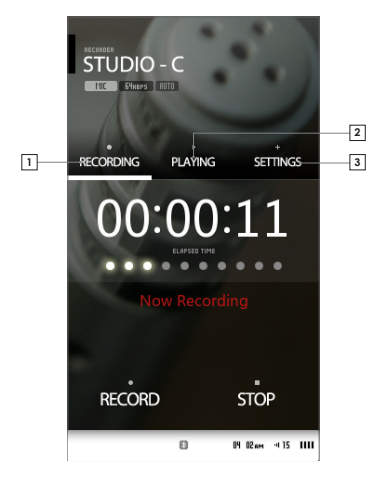

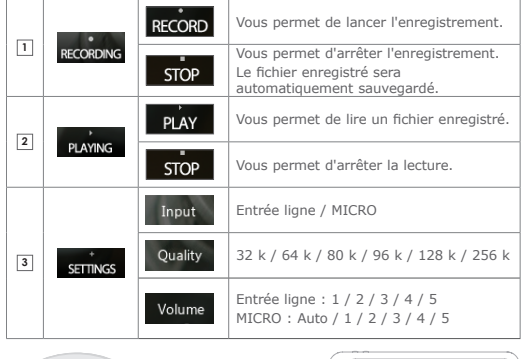

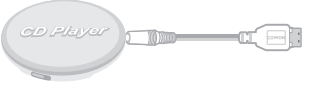

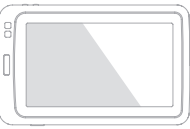

\* Le câble d'entrée est en option.

+ viewer\_pictures

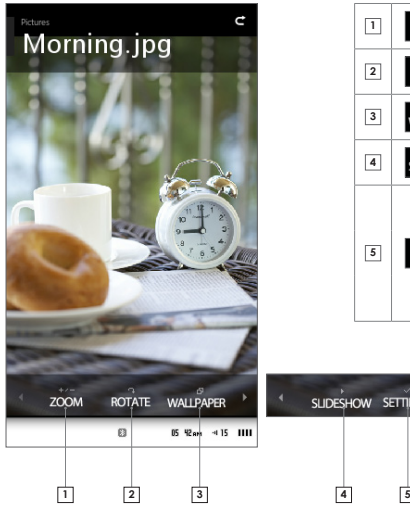

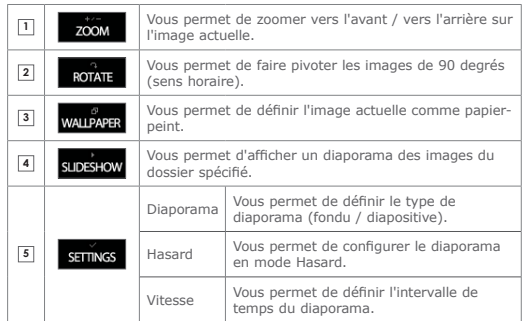

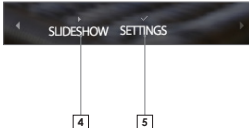

### + viewer\_documents

COCCMENTS BBE.txt

through compression. BBE MP works by re-generating harmonics from the source material, effectively recovering warmth, details and nuance.

BBE MP extends the upper frequency range of MP3/WMA files to CD-range and a CD's frequency range to Super Audio CD or DVD audio range. This is accomplished through over-sampling.

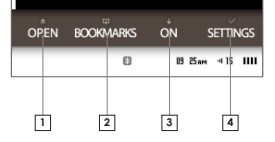

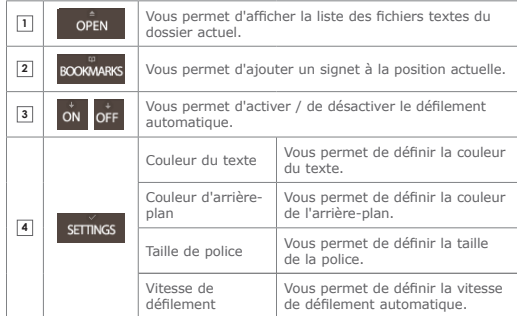

### + viewer\_flash

Permet d'exécuter les fichiers Flash (extension : swf) stockés dans le COWON X7.

Des jeux ou les animations en flash simples peuvent être exécutés.

Appuyez sur la touche M pour arrêter l'exécution du fichier flash.

L'affectation de cette touche n'est valable que lors de l'utilisation de fichiers flash créés en conformité avec les touches du COWON X7.

Si un fichier flash est exécuté tandis qu'un fichier musical est lu, alors le son du fichier flash ne sera pas diffusé. Arrêtez la lecture du fichier musical pour activer le son du fichier flash exécuté.

### + viewer\_browser

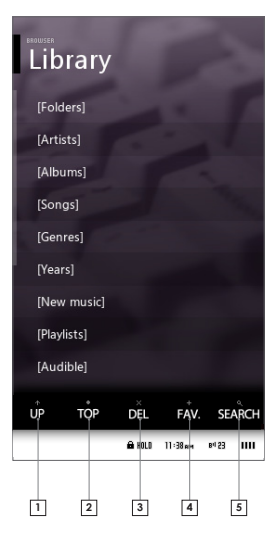

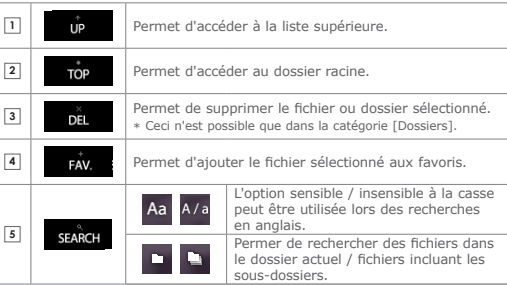

## + utilities

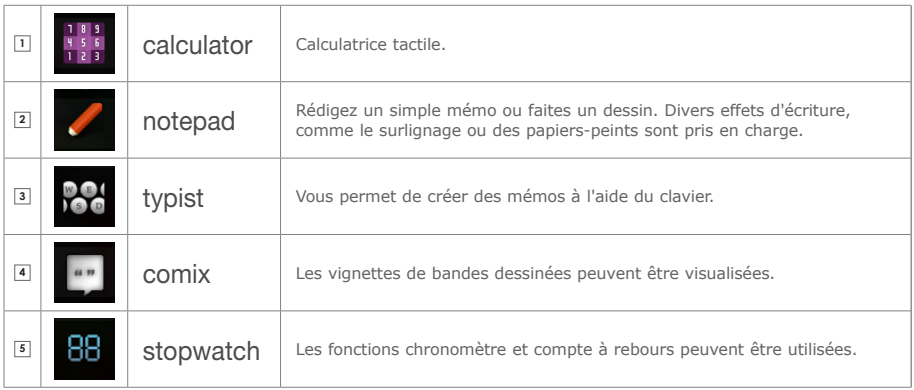

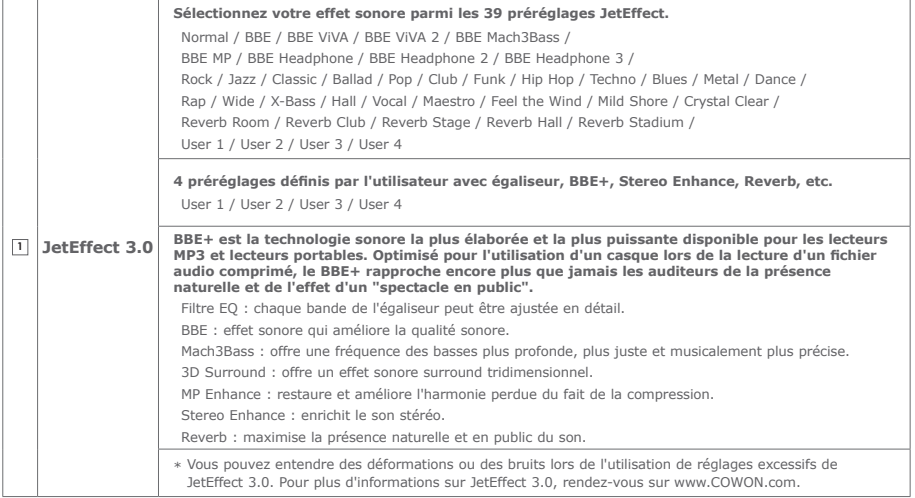

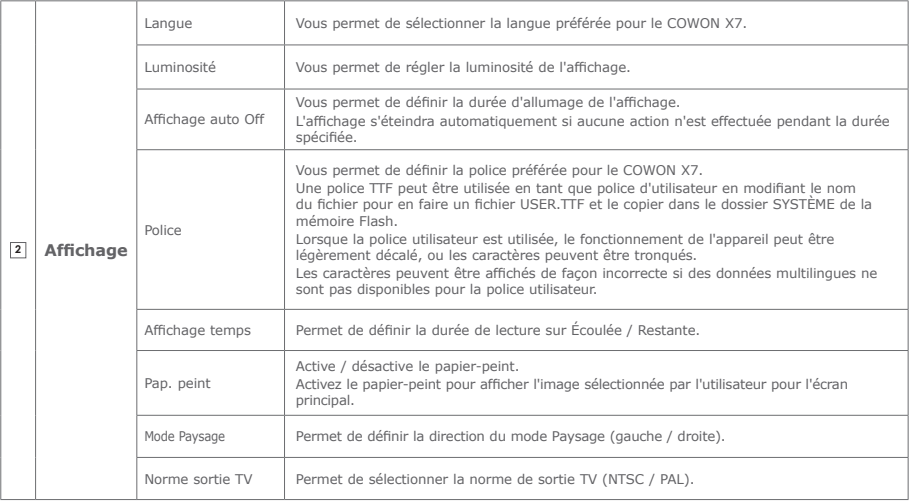

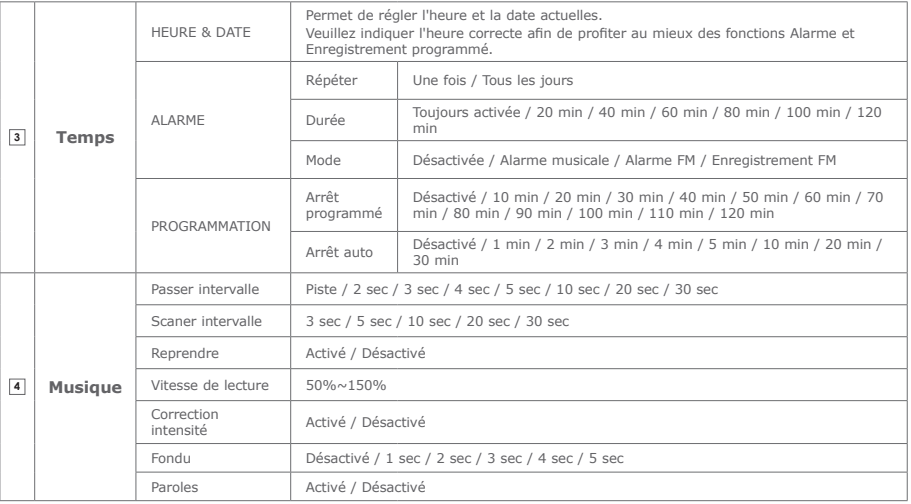

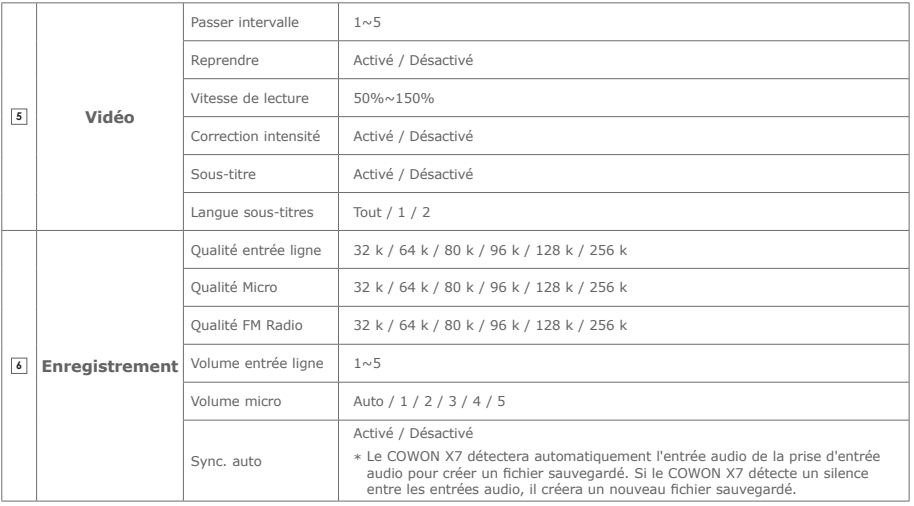

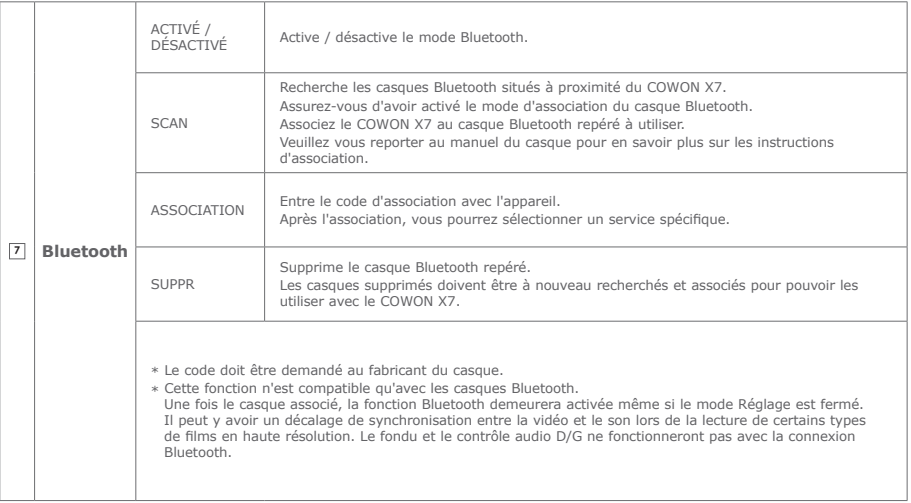

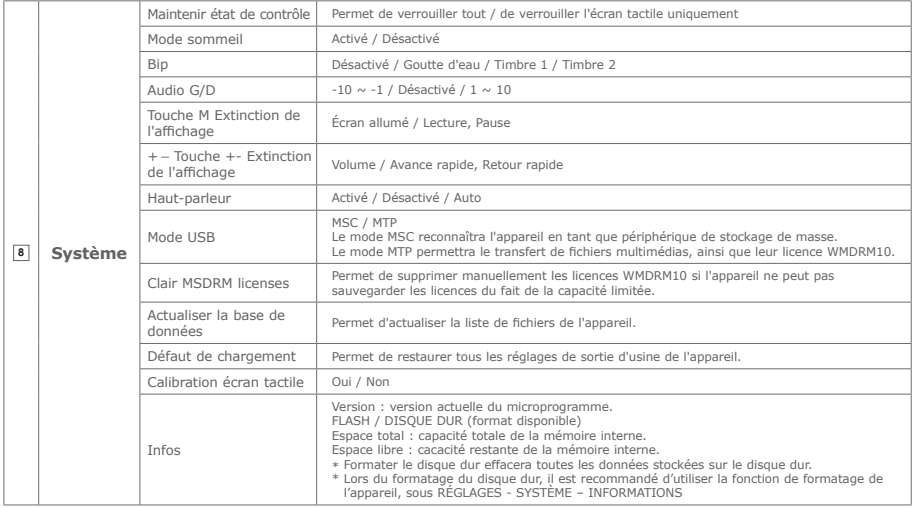

## + Caractéristiques de l'appareil

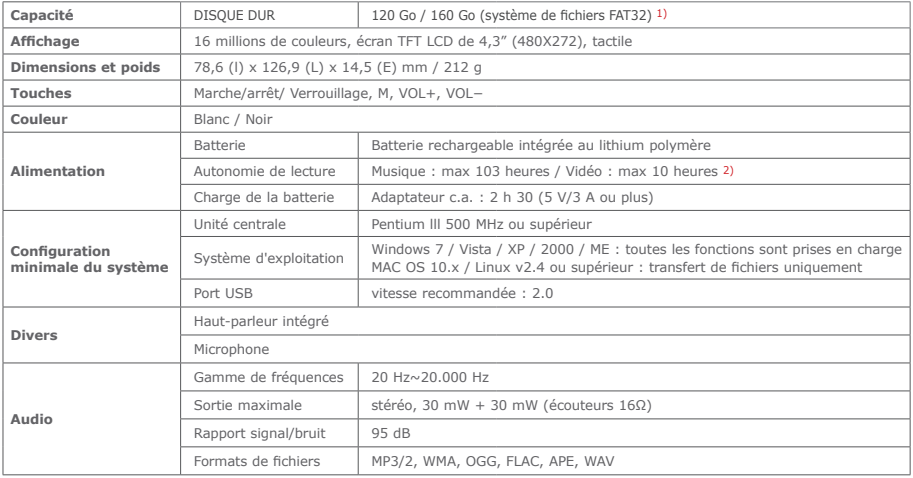

Fonctions supplémentaires

### + Caractéristiques de l'appareil

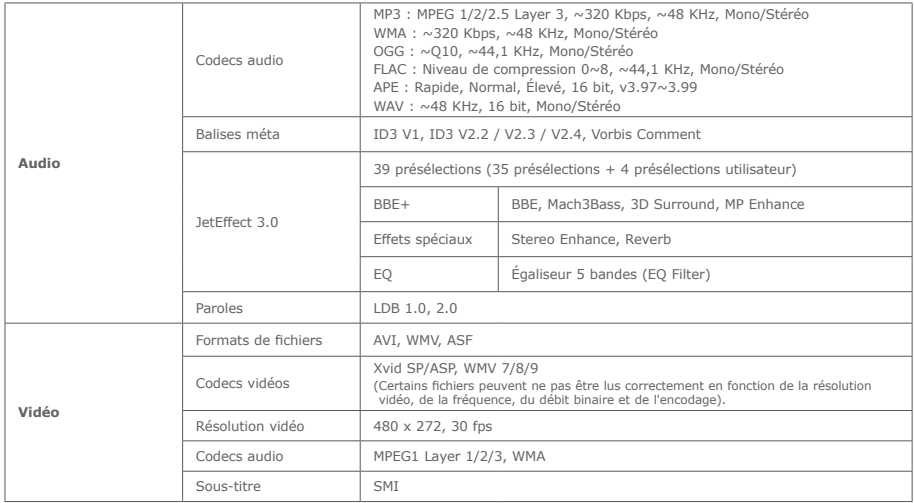

### + Caractéristiques de l'appareil

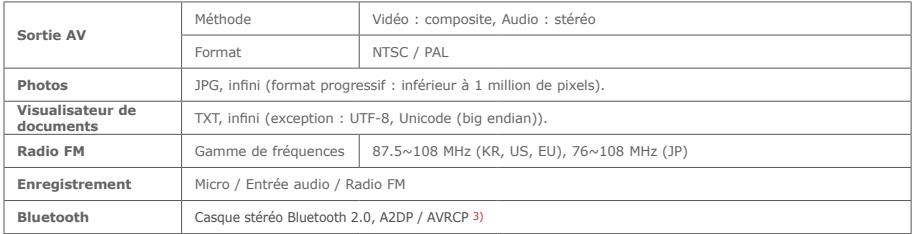

- 1) La capacité de stockage peut être différente de la capacité réelle du fait de l'espace utilisé pour stocker les fichiers système.
- 2) L'autonomie de lecture basée sur l'environnement de test de la société peut être différente de l'autonomie de lecture réelle.
- 3) La radio FM ne prend pas en charge le Bluetooth. Les casques, récepteurs, etc. Bluetooth non certifiés peuvent ne pas être compatibles avec l'appareil.

Caractérstiques produit

### + Conversion de fichiers vidéo en utilisant COWON MediaCenter – JetAudio

1. Installez puis lancez COWON MediaCenter – JetAudio.

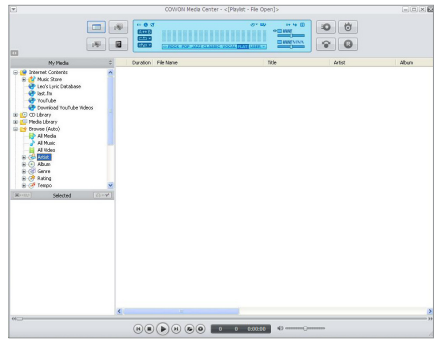

2. Cliquez sur le bouton Convert (Convertir) situé dans la partie supérieure droite. Dans le menu déroulant, sélectionnez Convert Video (Convertir vidéo)

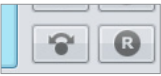

3. Depuis la fenêtre (Convertir vidéo), cliquez sur(Ajouter un fichier) pour sélectionner les fichiers à convertir.

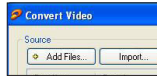

4. Vérifiez les fichiers vidéo sélectionnés dans la liste.

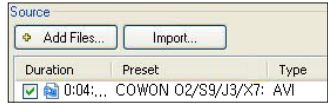

5. Après avoir vérifié l'emplacement du dossier cible pour enregistrer les fichiers convertis et effectué d'autres réglages; cliquez sur (Démarrer) pour lancer la conversion.

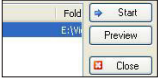

#### Caractérstiques produit

### + Conversion de fichiers vidéo en utilisant COWON MediaCenter – JetAudio

- Il est possible que les fichiers vidéo ne pouvant pas être lus correctement par l'appareil doivent être convertis via COWON MediaCenter - JetAudio. Avant d'effectuer cette opération, assurez-vous que les fichiers vidéo sont correctement lus sur le PC.
- Il est possible que les fichiers déjà endommagés avant la conversion ne fonctionnent pas sur le COWON X7 même si la conversion a réussi.
- La durée de la conversion peut varier selon la puissance de l'ordinateur, la taille du fichier source et le type de codec utilisé.
- Cliquez sur « Preview » pour contrôler l'écran converti sans enregistrer le fichier.
- Pour convertir le fichier avec les sous-titres ou modifier les réglages, cliquez sur « Convert Options ».

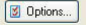

- Les fichiers de sous-titres (.smi) doivent porter le même nom et être enregistrés au même endroit que le fichier vidéo source.

## + Dépannage

#### **+ Je ne comprends pas toujours tout même après avoir lu le manuel.**

Le site COWON (www.COWON.com) offre une assistance aux utilisateurs de produits COWON dans sa section FAQ (Frequently Asked Questions) Il est vivement conseillé aux utilisateurs de consulter le site Internet pour plus d'informations concernant les utilisations des produits et mises à jour de micrologiciel. Pour toutes questions individuelles, veuillez nous contacter en ligne et nous nous efforcerons de vous aider du mieux possible.

#### **+ J'aimerais régler l'appareil sur les réglages par défaut usine.**

Vous pouvez retourner l'appareil aux paramètres de sortie d'usine en appuyant sur Réglages – Système – Charger les paramètres par défaut.

#### **+ Le lecteur ne s'allume pas.**

Si la batterie est complètement déchargée, chargez la batterie avant d'allumer le lecteur. Le temps de charge peut varier en fonction de l'état de déchargement de la batterie. Si le lecteur ne fonctionne pas du tout, appuyez sur la touche RÉINITIALISATION.

Pour votre information, la RÉINITIALISATION ne fera que déconnecter l'alimentation électrique et ne causera aucun dommage à l'appareil et n'effacera aucun fichier stocké sur l'appareil.

#### **+ Le bloc à effleurement et les touches ne fonctionnent pas correctement.**

- Assurez-vous que le bouton de mise sous/hors tension n'est pas mis sur VERROUILLAGE.
- Le calibrage de l'écran tactile peut être effectué dans Réglages – Système – Calibrage tactile.

#### **+ Je n'entends aucun son.**

Assurez-vous que le volume n'est pas réglé sur "0". Assurez-vous que le lecteur contient un fichier. Si le lecteur ne contient pas de fichier, vous n'entendrez aucun son. Veuillez noter que des fichiers corrompus produisent une lecture bruyante et irrégulière. Assurez-vous que les écouteurs sont correctement branchés. Des impuretés dans la prise d'écouteurs peuvent causer du bruit.

## + Dépannage

#### **+ Les fichiers que j'ai mémorisés ne figurent pas dans la liste..**

Chaque mode affiche une liste des fichiers lisibles uniquement. Pour visualiser tous les fichiers que vous avez mémorisés, sélec tionnez le mode Navigateur. Veuillez noter que le dossier System n'apparaîtra pas dans le Navigateur.

#### **+ L'image d'un album ne s'affiche pas en mode Musique.**

Pour afficher l'image d'un album, l'image doit être mémorisée dans la balise ID3 du fichier musical. Vous pouvez éditer les balises ID3 au moyen du COWON MediaCenter - JetAudio. Un fichier image JPG du même nom que le fichier musical pertinent doit être mémorisé dans le lecteur. Sinon, un fichier image JPG du nom de « cover.jpg » peut être mémorisé dans le dossier pertinent.

#### **+ La vidéo ne passe pas.**

- Assurez-vous que le fichier vidéo est pris en charge par l'appareil COWON. Il peut être nécessaire de convertir les fichiers vidéo que ne sont pas lus correctement sur l'appareil au moyen du COWON MediaCenter - JetAudio.

#### **+ La Radio FM ne fonctionne pas.**

Les écouteurs de l'appareil servent d'antenne Radio FM. Le redressement du câble d'écouteurs produira une meilleure récep¬tion radio. La réception Radio FM peut être mauvaise par endroits lorsque les transmissions Radio FM sont bloquées. Si la Radio FM ne fonctionne pas là où la réception devrait être possible, veuillez contacter notre service après-vente.

#### **+ Il y a trop de bruit dans mes enregistrements.**

L'appareil utilise un micro interne ultra petit, il peut donc être très sensible au bruit pendant les enregistrements. Le micro ne doit pas être couvert par quoi que ce soit lors d'un enregistrement.

#### **+ Les caractères affichés à l'écran sont corrompus.**

Réglez de nouveau la langue de votre choix dans Réglages > Affichage > Langue. Si le problème persiste, réglez la police actuelle sur la police du système. Les produits COWON sont développés sur le système d'exploitation Windows coréen, et ceci peut occasionner la corruption de certaines polices spéciales ou langues affichées à l'écran.

## + Dépannage

#### **+ L'ordinateur ne reconnaît pas le lecteur lorsqu'il est raccordé..**

Essayez la touche REINITIALISATION au dos de l'appareil. En cas de déconnexion fréquente ou de connexion instable, branchez directement le lecteur dans le port USB du PC plutôt que dans un concentrateur USB séparé. Les produits COWON utilisant tous la connexion USB pour le système d'alimentation secteur, une alimentation instable peut occasionner une défaillance de connexion.

#### **+ La capacité de mémoire du lecteur est différente ouplus petite que la capacité spécifiée.**

La capacité de mémoire indiquée par Windows peut différer de la capacité indiquée par le fabricant de la mémoire. La capacité réelle sera être réduite par rapport à la capacité initiale car un certain espace de la mémoire devrait être utilisée pour le système pour le fonctionnement normal.

#### **+ Le lecteur ne lit pas correctement lorsque la mémoire est pleine.**

Pour que le lecteur fonctionne correctement, l'espace disponible doit être d'au moins 10 Mo

dans la mémoire Flash, afin de pouvoir sauvegarder les réglages et les autres fichiers systèmes.

#### **+ Les tailles de fichier de 4GB ou plus ne peuvents pas être transférés vers le Cowon X7 même si l'appareil dispose d'assez de place.**

Le Cowon X7 prend en charge le système de fichiers FAT32.

Les tailles de fichiers de 4GB ou plus ne peuvents être transférées dû aux propriétés du système de fichiers.

Les autres fichiers plus grands que 4GB doivent être divisés en fichiers plus petits pour le transfert. + Remplacement de la Batterie + Disposition du Produit

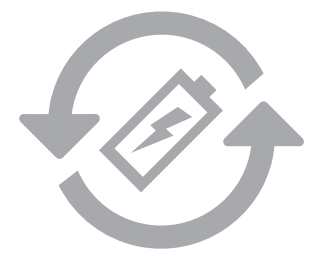

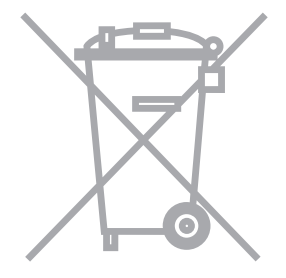

Les batteries rechargeables ont un nombre limité de cycles de charge. Son remplacement sera alors exigé car la capacité de tenir la charge diminuera par la suite.

Les batteries rechargeables dans les produits COWON ne doivent être remplacées que par un centre de services officiel COWON. Veuillez contacter batteryreplace@cowon.com pour plus d'informations sur les centres de services officiels COWON.

Les produits COWON contiennent des batteries rechargeables intégrées et doivent être séparées des déchets ménagers. Mettre les produits avec les déchets ménagers réguliers pourraient causer une pollution de l'environnement dû aux batteries internes. Veuillez contacter vos autorités locales pour les endroits/conseils spécifiques pour vos batteries usagées et déchets électroniques.

Triez les conformément au règlement/conseil local.

DIGITAL PRIDE,

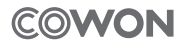

#### COWON SYSTEMS, lnc.

www.COWON.com